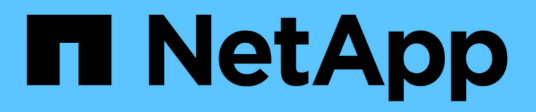

# **Gestion des restaurations de volumes avec SnapVault**

System Manager Classic

NetApp June 22, 2024

This PDF was generated from https://docs.netapp.com/fr-fr/ontap-system-manager-classic/volumerestore-snapvault/index.html on June 22, 2024. Always check docs.netapp.com for the latest.

# **Sommaire**

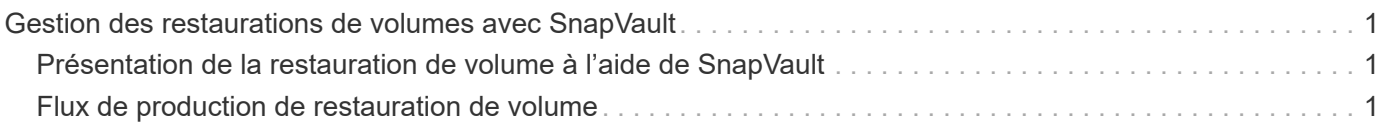

# <span id="page-2-0"></span>**Gestion des restaurations de volumes avec SnapVault**

## <span id="page-2-1"></span>**Présentation de la restauration de volume à l'aide de SnapVault**

Vous pouvez restaurer rapidement un volume à partir d'une sauvegarde SnapVault dans ONTAP en cas de perte de données.

Suivez cette procédure si vous souhaitez restaurer à partir de la sauvegarde du coffre-fort de la manière suivante :

- Vous travaillez avec des clusters exécutant ONTAP 9.
- Vous êtes un administrateur de cluster.
- Vous avez configuré la relation de coffre-fort en suivant la procédure décrite dans [Sauvegarde de volume](https://docs.netapp.com/fr-fr/ontap-system-manager-classic/volume-backup-snapvault/index.html) [avec SnapVault](https://docs.netapp.com/fr-fr/ontap-system-manager-classic/volume-backup-snapvault/index.html)
- Vous ne souhaitez pas effectuer la restauration d'un seul fichier ou d'une seule LUN.
- Vous voulez appliquer les bonnes pratiques, pas explorer toutes les options disponibles.
- Vous ne voulez pas lire beaucoup de contexte conceptuel.
- Vous souhaitez utiliser l'interface classique de System Manager pour ONTAP 9.7 et les versions antérieures, et non l'interface de ONTAP System Manager pour ONTAP 9.7 et les versions ultérieures.

Si ces hypothèses ne sont pas correctes pour votre situation ou si vous voulez plus d'informations conceptuelles, consultez la ressource suivante :

["Rapport technique de NetApp 4183 : meilleures pratiques de SnapVault"](http://www.netapp.com/us/media/tr-4183.pdf)

## **D'autres façons de le faire dans ONTAP**

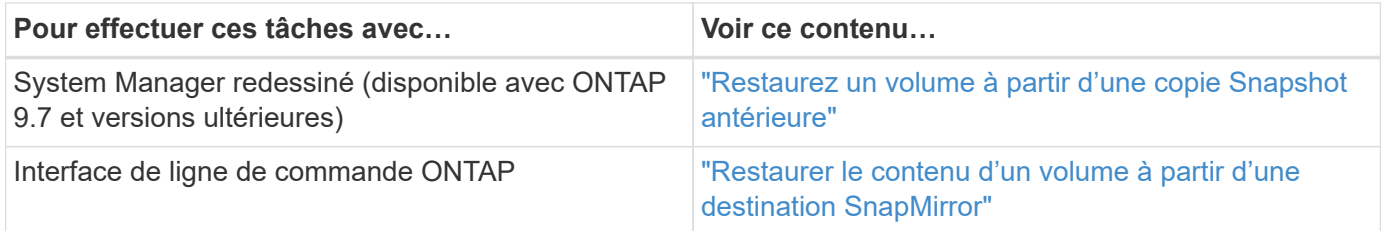

# <span id="page-2-2"></span>**Flux de production de restauration de volume**

Lorsque le volume source est indisponible ou que des données sont corrompues, vous pouvez effectuer une restauration à partir d'une sauvegarde SnapVault. La restauration d'un volume à partir d'une sauvegarde SnapVault implique la sélection du volume de destination SnapVault, la restauration vers un nouveau volume ou un volume existant et la vérification de l'opération de restauration.

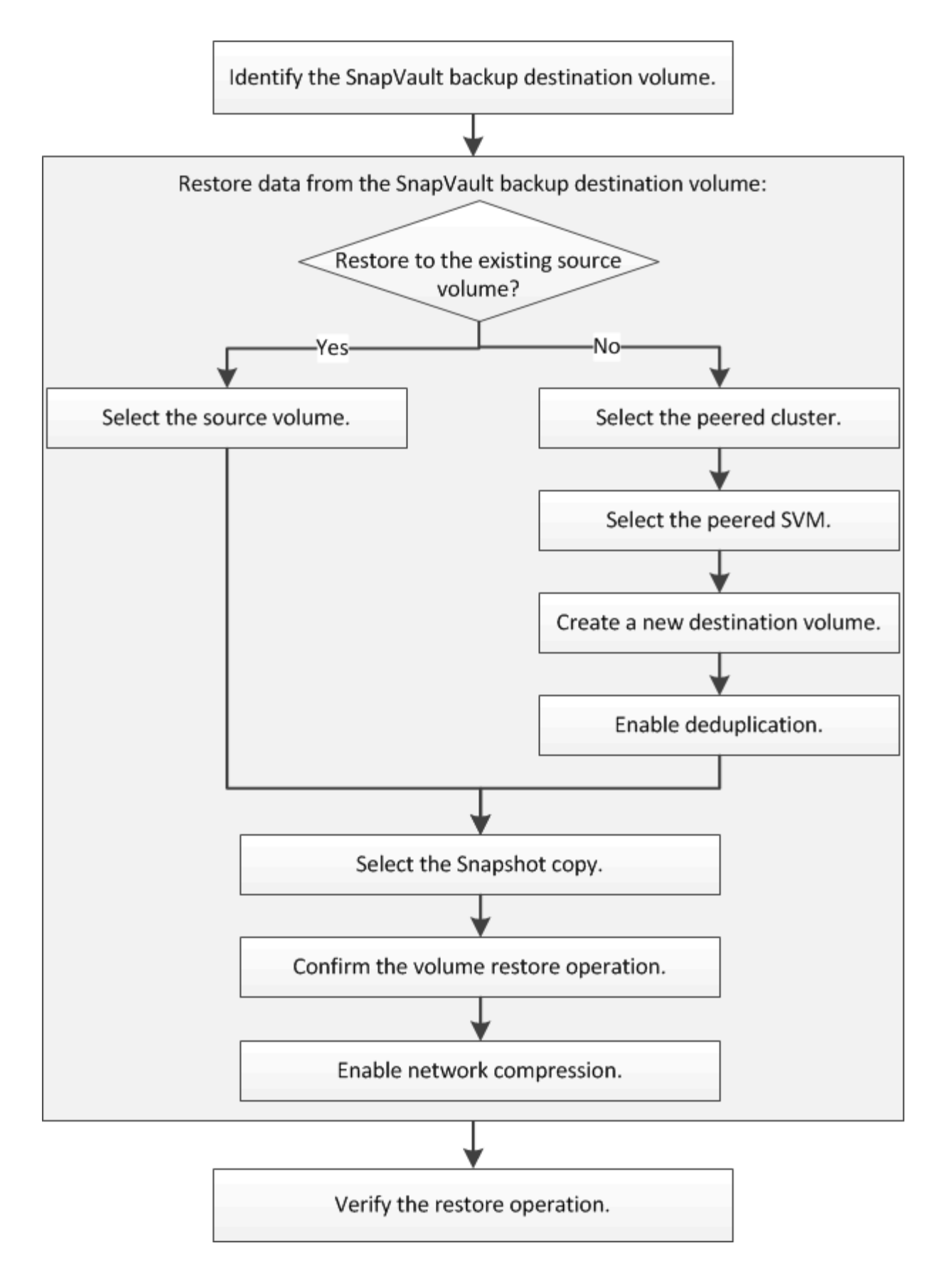

Des informations supplémentaires sont disponibles pour vous aider à gérer les relations de sauvegarde SnapVault et à utiliser d'autres méthodes de protection des données pour assurer la disponibilité des ressources de données.

#### • [Préparation de la reprise après incident de volume](https://docs.netapp.com/fr-fr/ontap-system-manager-classic/volume-disaster-prep/index.html)

Décrit la procédure de configuration rapide d'un volume de destination sur un autre cluster ONTAP en préparation de la reprise après incident.

#### • [Reprise après incident de volume](https://docs.netapp.com/fr-fr/ontap-system-manager-classic/volume-disaster-recovery/index.html)

Décrit la procédure d'activation rapide d'un volume de destination depuis un autre cluster ONTAP après un incident, ainsi que la procédure de restauration de la relation SnapMirror à son état d'origine en activant le volume source après sa restauration.

### **Identifier le volume de destination de sauvegarde SnapVault**

Vous devez identifier le volume de destination de la sauvegarde SnapVault à partir duquel vous souhaitez restaurer les données lorsque celles du volume source sont corrompues ou perdues.

#### **Description de la tâche**

Vous devez effectuer cette tâche à partir du cluster **source**.

#### **Étapes**

:

- 1. Saisissez l'URL https://IP-address-of-cluster-management-LIF Dans un navigateur Web, connectez-vous à System Manager à l'aide des informations d'identification de l'administrateur du cluster.
- 2. Accédez à la fenêtre **volumes**.
- 3. Identifier le volume de destination dans la relation de SnapVault et le nom de la SVM qui contient le volume
	- ONTAP 9.3 ou version ultérieure : double-cliquez sur le volume pour afficher les détails, puis cliquez sur **PROTECTION**.
	- ONTAP 9.2 ou version antérieure : cliquez sur l'onglet **Data protection** en bas de la fenêtre volumes.

## **Restaurez les données à partir d'une sauvegarde SnapVault**

Après avoir sélectionné le volume de destination de la sauvegarde SnapVault, vous devez effectuer l'opération de restauration soit sur un nouveau volume pour tester les données sauvegardées, soit sur un volume existant pour restaurer les données perdues ou corrompues.

#### **Description de la tâche**

Vous devez effectuer cette tâche à partir du cluster **destination**.

#### **Étapes**

- 1. Selon la version de System Manager que vous exécutez, effectuez l'une des opérations suivantes :
	- ONTAP 9.4 ou version antérieure : cliquez sur **protection** > **relations**.
	- À partir de ONTAP 9.5 : cliquez sur **protection** > **relations de volume**.
- 2. Sélectionner le SVM qui contient le volume de destination de sauvegarde SnapVault, puis cliquer sur **Operations** > **Restore**.
- 3. Dans la boîte de dialogue **Restore**, restaurez les données sur le volume source d'origine ou sur un

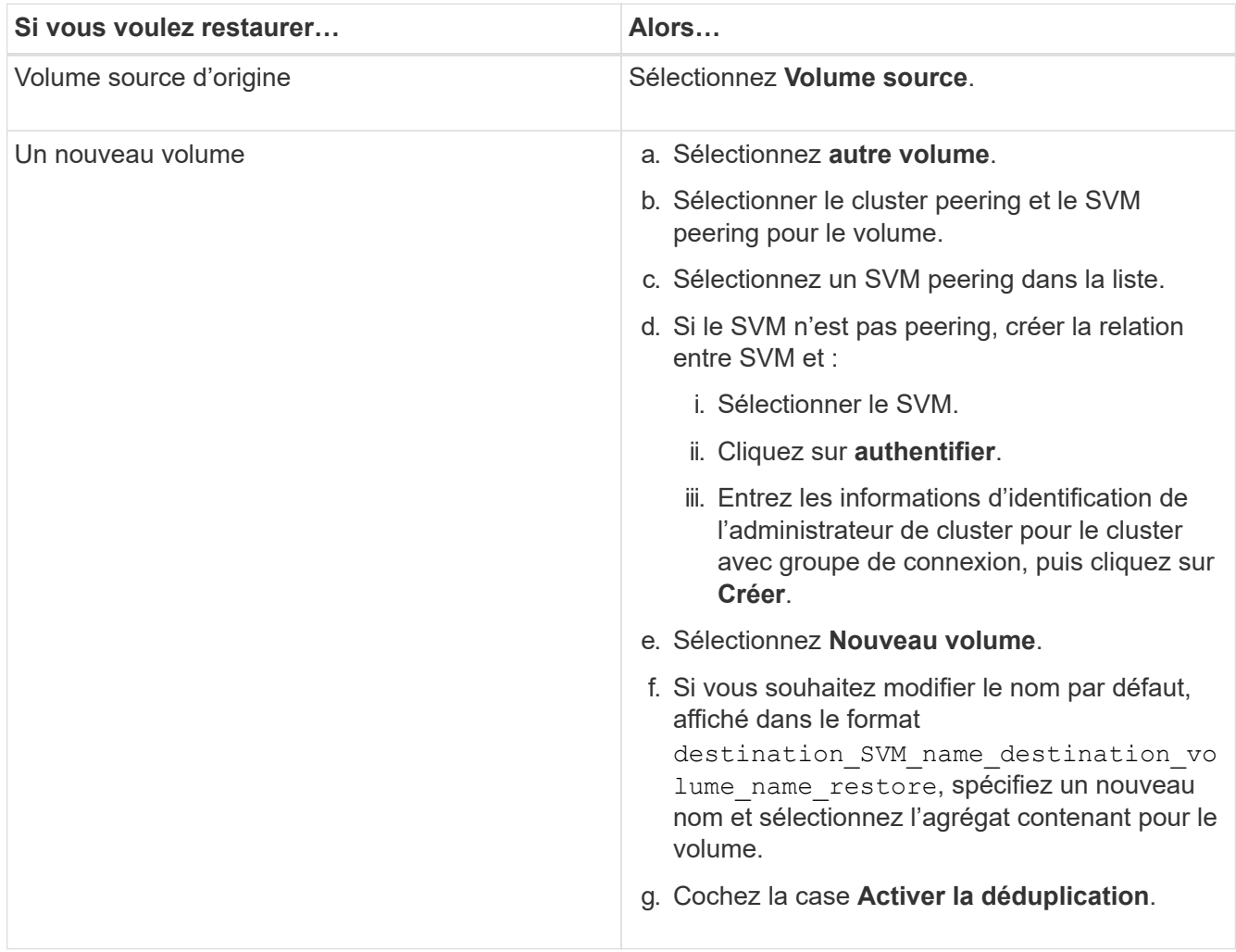

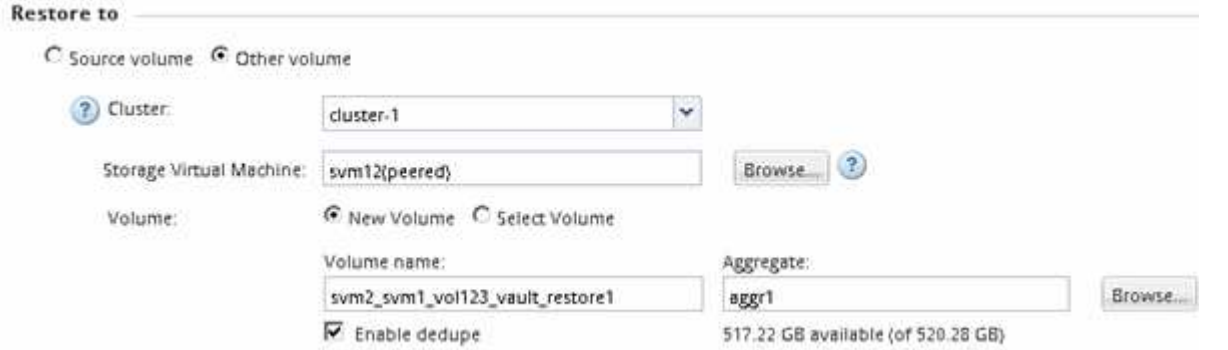

- 4. Sélectionnez la dernière copie Snapshot ou une copie Snapshot spécifique que vous souhaitez restaurer.
- 5. Cochez la case **OK pour restaurer le volume à partir de la copie snapshot**.
- 6. Cochez la case **Activer la compression réseau** pour compresser les données transférées pendant l'opération de restauration.
- 7. Cliquez sur **Restaurer**.

Pendant le processus de restauration, le volume en cours de restauration est modifié en lecture seule. Une fois l'opération de restauration terminée, la relation temporaire est supprimée et le volume restauré devient lecture/écriture.

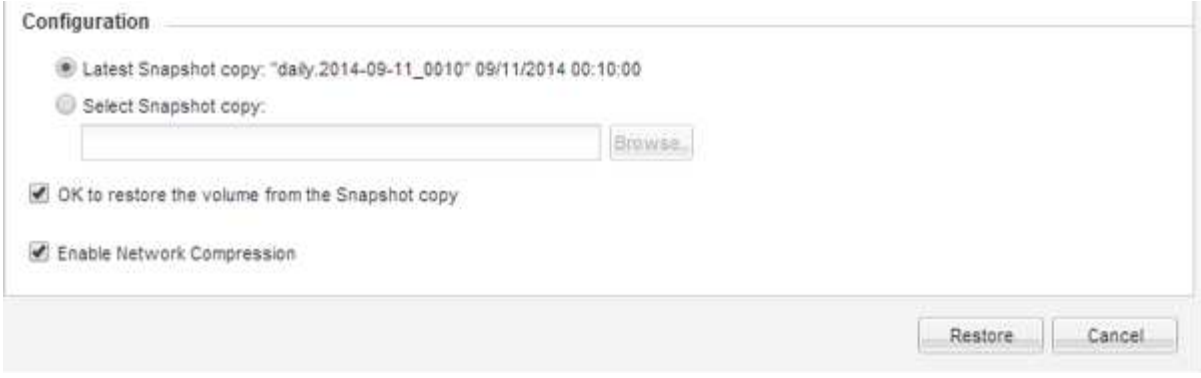

8. Cliquez sur **OK** dans la zone de message.

## **Vérifiez l'opération de restauration**

Une fois l'opération de restauration effectuée à partir du volume de destination de sauvegarde SnapVault, vous devez vérifier l'état de l'opération de restauration sur le cluster source.

#### **Description de la tâche**

Vous devez effectuer cette tâche à partir du cluster **source**.

#### **Étapes**

- 1. Accédez à la fenêtre **volumes**.
- 2. Sélectionnez le volume source dans la liste volumes et effectuez l'une des opérations suivantes, en fonction de la version de ONTAP :
	- Depuis ONTAP 9.3 : double-cliquez sur le volume source pour afficher les détails, puis sur **PROTECTION** pour identifier le volume de destination dans la relation SnapMirror et le nom de la SVM qui contient le volume.
	- ONTAP 9.2 ou version antérieure : cliquez sur l'onglet **Data protection** en bas pour identifier le volume de destination dans la relation SnapMirror et le nom de la SVM qui contient le volume. Le champ Type s'affiche Restore temporairement. Une fois l'opération de restauration terminée, le champ s'affiche Vault.

Vous devez résoudre tous les problèmes liés aux relations SnapVault. Les procédures de dépannage pour les relations SnapMirror sont également applicables aux relations SnapVault.

["Rapport technique NetApp 4015 : configuration de SnapMirror et meilleures pratiques pour ONTAP 9.1,](http://www.netapp.com/us/media/tr-4015.pdf) [9.2"](http://www.netapp.com/us/media/tr-4015.pdf)

#### **Informations sur le copyright**

Copyright © 2024 NetApp, Inc. Tous droits réservés. Imprimé aux États-Unis. Aucune partie de ce document protégé par copyright ne peut être reproduite sous quelque forme que ce soit ou selon quelque méthode que ce soit (graphique, électronique ou mécanique, notamment par photocopie, enregistrement ou stockage dans un système de récupération électronique) sans l'autorisation écrite préalable du détenteur du droit de copyright.

Les logiciels dérivés des éléments NetApp protégés par copyright sont soumis à la licence et à l'avis de nonresponsabilité suivants :

CE LOGICIEL EST FOURNI PAR NETAPP « EN L'ÉTAT » ET SANS GARANTIES EXPRESSES OU TACITES, Y COMPRIS LES GARANTIES TACITES DE QUALITÉ MARCHANDE ET D'ADÉQUATION À UN USAGE PARTICULIER, QUI SONT EXCLUES PAR LES PRÉSENTES. EN AUCUN CAS NETAPP NE SERA TENU POUR RESPONSABLE DE DOMMAGES DIRECTS, INDIRECTS, ACCESSOIRES, PARTICULIERS OU EXEMPLAIRES (Y COMPRIS L'ACHAT DE BIENS ET DE SERVICES DE SUBSTITUTION, LA PERTE DE JOUISSANCE, DE DONNÉES OU DE PROFITS, OU L'INTERRUPTION D'ACTIVITÉ), QUELLES QU'EN SOIENT LA CAUSE ET LA DOCTRINE DE RESPONSABILITÉ, QU'IL S'AGISSE DE RESPONSABILITÉ CONTRACTUELLE, STRICTE OU DÉLICTUELLE (Y COMPRIS LA NÉGLIGENCE OU AUTRE) DÉCOULANT DE L'UTILISATION DE CE LOGICIEL, MÊME SI LA SOCIÉTÉ A ÉTÉ INFORMÉE DE LA POSSIBILITÉ DE TELS DOMMAGES.

NetApp se réserve le droit de modifier les produits décrits dans le présent document à tout moment et sans préavis. NetApp décline toute responsabilité découlant de l'utilisation des produits décrits dans le présent document, sauf accord explicite écrit de NetApp. L'utilisation ou l'achat de ce produit ne concède pas de licence dans le cadre de droits de brevet, de droits de marque commerciale ou de tout autre droit de propriété intellectuelle de NetApp.

Le produit décrit dans ce manuel peut être protégé par un ou plusieurs brevets américains, étrangers ou par une demande en attente.

LÉGENDE DE RESTRICTION DES DROITS : L'utilisation, la duplication ou la divulgation par le gouvernement sont sujettes aux restrictions énoncées dans le sous-paragraphe (b)(3) de la clause Rights in Technical Data-Noncommercial Items du DFARS 252.227-7013 (février 2014) et du FAR 52.227-19 (décembre 2007).

Les données contenues dans les présentes se rapportent à un produit et/ou service commercial (tel que défini par la clause FAR 2.101). Il s'agit de données propriétaires de NetApp, Inc. Toutes les données techniques et tous les logiciels fournis par NetApp en vertu du présent Accord sont à caractère commercial et ont été exclusivement développés à l'aide de fonds privés. Le gouvernement des États-Unis dispose d'une licence limitée irrévocable, non exclusive, non cessible, non transférable et mondiale. Cette licence lui permet d'utiliser uniquement les données relatives au contrat du gouvernement des États-Unis d'après lequel les données lui ont été fournies ou celles qui sont nécessaires à son exécution. Sauf dispositions contraires énoncées dans les présentes, l'utilisation, la divulgation, la reproduction, la modification, l'exécution, l'affichage des données sont interdits sans avoir obtenu le consentement écrit préalable de NetApp, Inc. Les droits de licences du Département de la Défense du gouvernement des États-Unis se limitent aux droits identifiés par la clause 252.227-7015(b) du DFARS (février 2014).

#### **Informations sur les marques commerciales**

NETAPP, le logo NETAPP et les marques citées sur le site<http://www.netapp.com/TM>sont des marques déposées ou des marques commerciales de NetApp, Inc. Les autres noms de marques et de produits sont des marques commerciales de leurs propriétaires respectifs.